## *PAY N' GO TIX - BOOK AN EVENT*

From the Katy ISD Pay N' Go site, choose your event category (Junior High Athletics or High School Athletics)

Select your event from the Event Listing Page. Events are listed in chronological order and have a sport icon next to each event.

## Pay N' Go Tix

Katy ISD A+ Pay N' Go Tix provides a convenient way to purchase tickets online and in advance for events held within Katy ISD. There are no transaction fees and tickets may be purchased with credit cards. Athletics tickets will no longer be sold at events and must be purchased online.

To purchase tickets, please select one of the following categories:

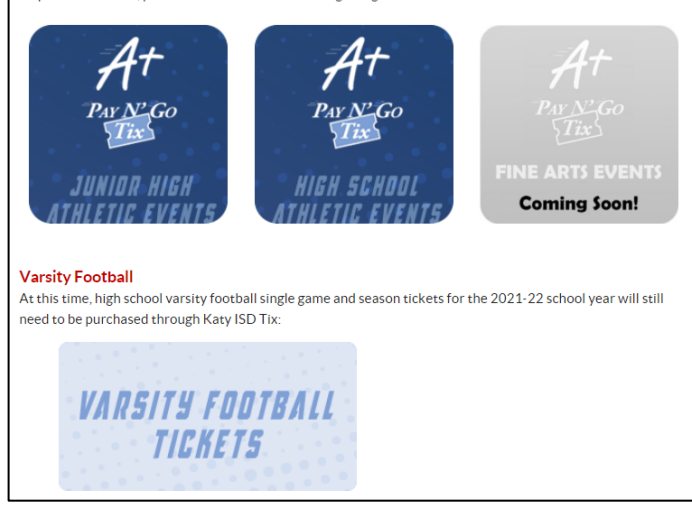

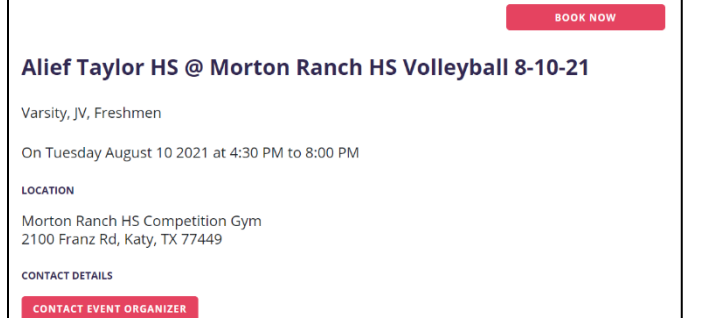

Once you select your event from the Event Listing Page, click on the **BOOK NOW** button.

If your event does not have a "Book Now" button, it will have a "Closed" button. This means the event is not yet open for booking. Information on this page will tell you when it opens for ticket sales.

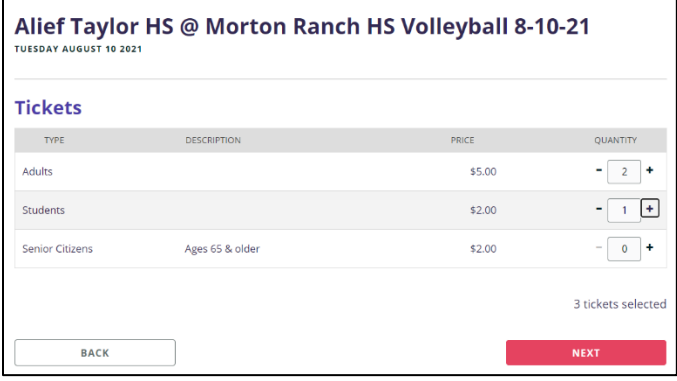

Use the "+" and "-" buttons to choose the quantity of each type of ticket you wish to purchase. Click **NEXT**

## *PAY N' GO TIX - BOOK AN EVENT*

On the Checkout screen, review the details of your tickets in the "Your Cart" box and complete the "Booking Details" section.

*Note: All required fields are marked with a red asterisk. Your credit or debit card information is never saved, so you will need to enter card number and credit card expiration date each time you purchase a ticket. However, you can select the "Remember my booking details" box if you plan on making future purchases. At your next purchase, your Booking Details will already be filled in and you will only enter your Card details.*

When ready, click the **PURCHASE** button.

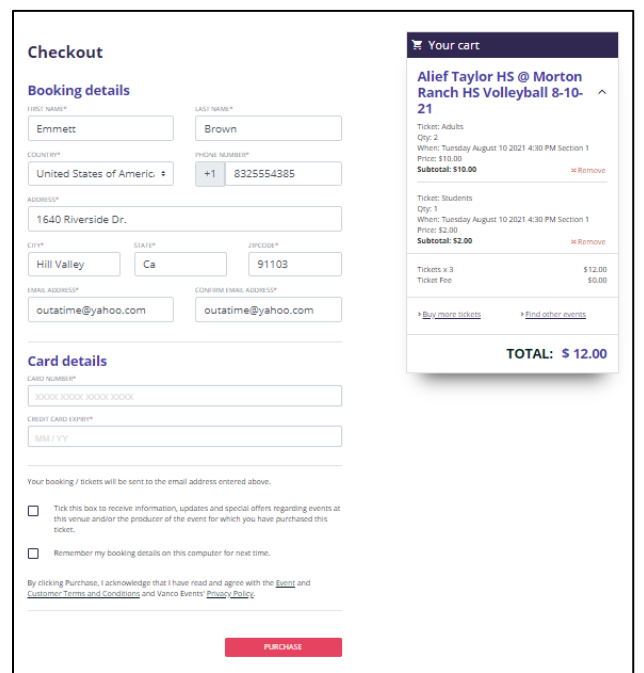

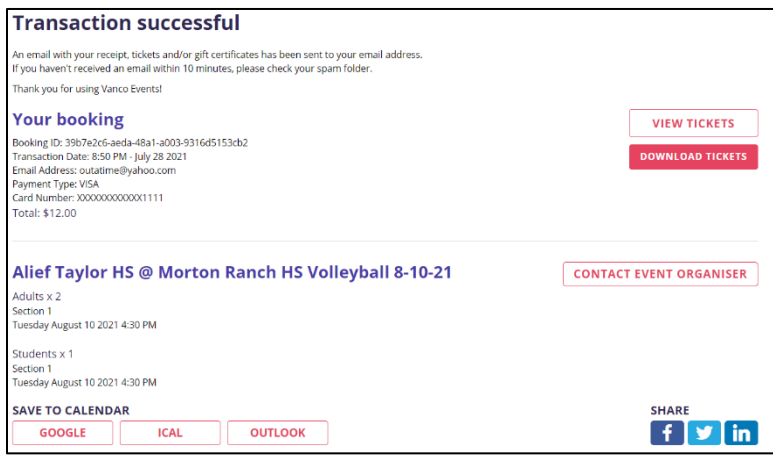

You will receive a receipt and copy of your tickets in your email in box.

You may choose the **VIEW TICKETS** button to see the unique QR code immediately (recommended if purchasing on-site).

You may also **DOWLOAD TICKETS** and print them to present at the event (not recommended).

You can then save your event to your calendar, share on social media, contact the event organizer, and view or download your tickets.

*Your ticket QR code is a unique identifier for your event and tickets. You may send a ticket to another person by forwarding the email to them, HOWEVER, the unique QR code cannot be duplicated. Once a QR code is scanned, it is no longer valid for entry.*

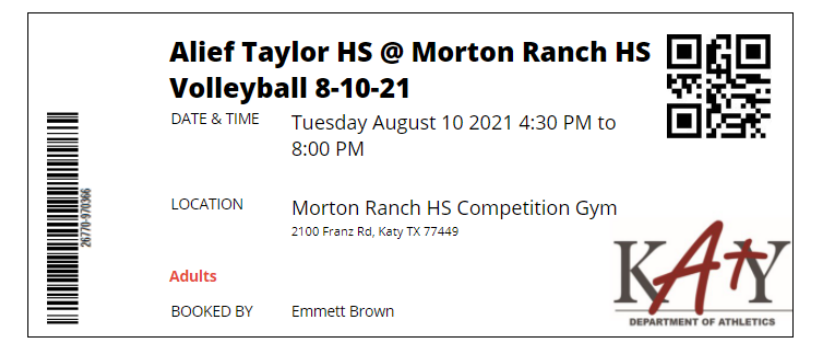